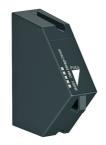

# M4501 Data Storage Device

### **Module Description:**

| General                           | Data Storage Device (DSD) Module                  |
|-----------------------------------|---------------------------------------------------|
| Power Supply                      | Internal                                          |
| Indicators                        | 5 Annunciator LEDs                                |
| Memory Capacity                   | 6 Mbytes Flash memory                             |
| Record Format                     | Transaction based <sup>1</sup>                    |
|                                   | 32-bit record number or 'Print ID'                |
|                                   | Two 16-bit Checksums                              |
|                                   | Encrypted                                         |
| Record Capacity                   | Typically more than 136,000 records <sup>2</sup>  |
| Data Retention Time               | 100 years <sup>3</sup>                            |
| Deletion of Old Records when Full | Selectable:                                       |
|                                   | a) automatically as required, or                  |
|                                   | b) by operator prompt <sup>4</sup>                |
| Compatibility                     | Indicators: K402, software version 1.35 or later; |
|                                   | K491, software version 1.01 or later.             |

Note 1: Records are not stored in files, but as read-only transaction records in a database.

Note 2: Using a typical 38-byte record.

Note 3: As per JEDEC Standard Test A103.

Note 4: As per WELMEC Guides 2.5 and 10.3.

#### **Module Annunciators**

On the part number label, shown here, the yellow areas refer to 5 red annunciator LEDs. The annunciators are all lit briefly on power up, and then show the used capacity.

5 annunciators lit: used capacity is 99 to 100%:'FULL'
4 annunciators lit: used capacity is 75 to 99%
3 annunciators lit: used capacity is 50 to 75%
2 annunciators lit: used capacity is 25 to 50%
1 annunciator lit: used capacity is 0 to 25%

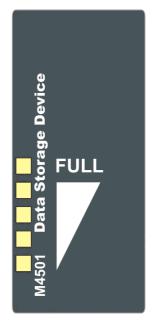

### **M4501 SETUP**

The indicator should be switched OFF before installing or removing this device.

The DSD Module is 'cleared' (formatted) using the indicator setup. Setup can be done via the indicator keypad or the viewer program. See the indicator Quick Start or Reference manuals for detailed setup information.

The indicator will ask to 'clear' the M4501 module if the Module is new from stock, or has been transferred from another indicator. If a Module is swapped to another indicator, the indicator will not have access to the previous indicator's records. The only operations allowed at this point are to clear the DSD Module for new usage or to return the Module to the supplier.

## **INDICATOR SETUP**

The indicator should be switched OFF before installing or removing this device.

## Initial Power-Up of New DSD After Installation

NEW.DSD CLEAR ?....Enter 'OK' or 'Cancel'

#### **Enable Automatic Clearing**

Setup. . . . H.WARE. . . . . DSD.HW. . . . .

AUTO.C Select 'On' (default) or 'Off'

### M4501 TROUBLESHOOTING

If the annunciators remain flashing after initial installation and clearing, cycle power: if this persists, clear the module or return to the supplier.